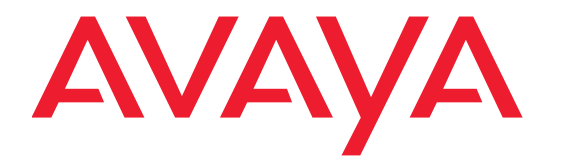

# **Release Notes for Avaya Scopia® Streaming and Recording**

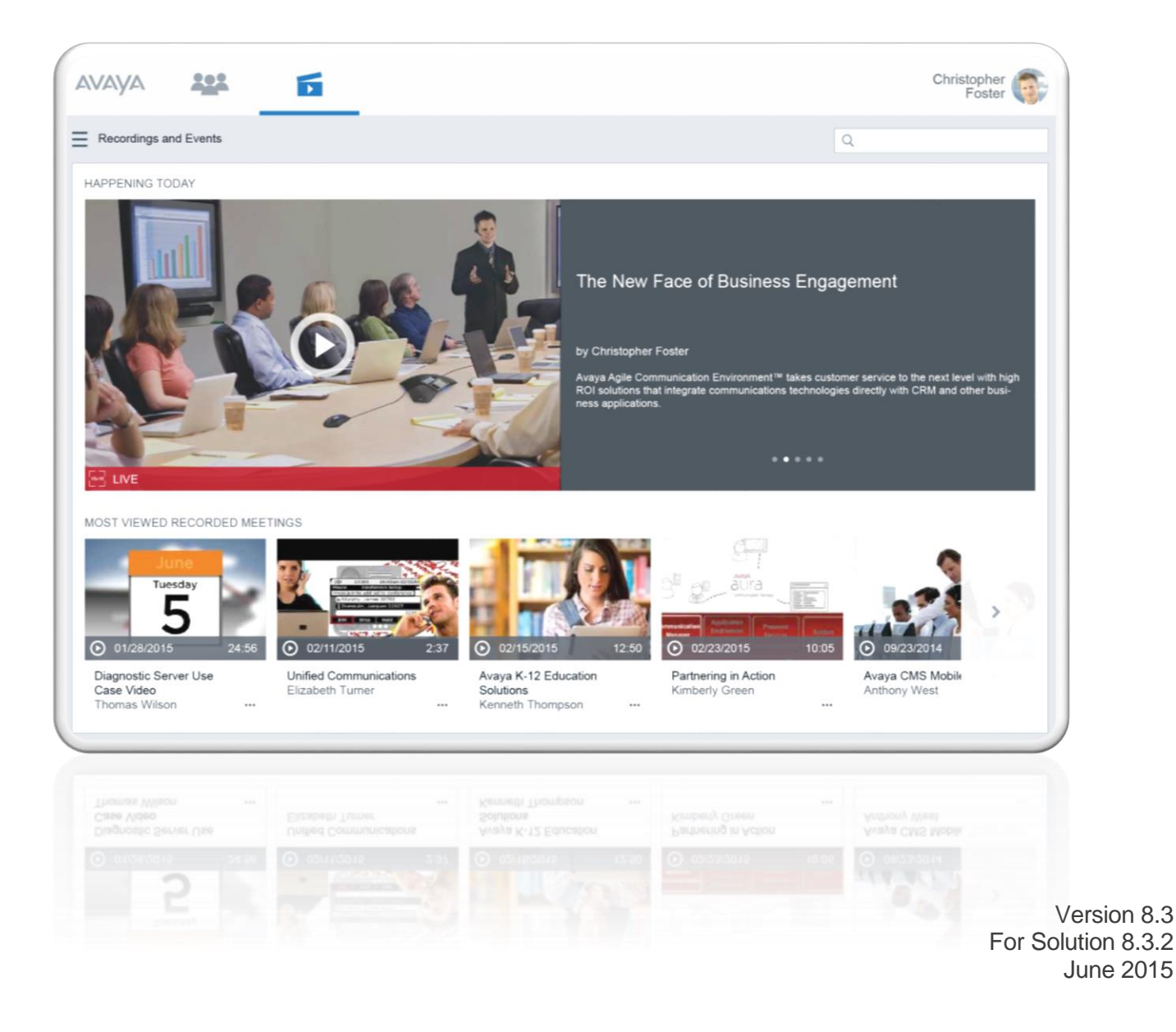

© 2000-2015 Avaya Inc. All intellectual property rights in this publication are owned by Avaya Inc. and are protected by United States copyright laws, other applicable copyright laws and international treaty provisions. Avaya Inc. retains all rights not expressly granted.

All product and company names herein may be trademarks of their registered owners.

This publication is AVAYA Confidential & Proprietary. Use pursuant to your signed agreement or Avaya policy. No part of this publication may be reproduced in any form whatsoever or used to make any derivative work without prior written approval by Avaya Inc.

No representation of warranties for fitness for any purpose other than what is specifically mentioned in this guide is made either by Avaya Inc. or its agents.

Avaya Inc. reserves the right to revise this publication and make changes without obligation to notify any person of such revisions or changes. Avaya Inc may

make improvements or changes in the product(s) and/or the program(s) described in this documentation at any time.

If there is any software on removable media described in this publication, it is furnished under a license agreement included with the product as a separate document. If you are unable to locate a copy, please contact Avaya Inc and a copy will be provided to you.

Unless otherwise indicated, Avaya registered trademarks are registered in the United States and other territories. All registered trademarks recognized.

For further information contact Avaya or your local distributor or reseller.

*Release Notes for Avaya Scopia® Streaming & Recording Version 8.3, June, 2015*

[http://support.avaya.com](http://support.avaya.com/)

### **Table of Contents**

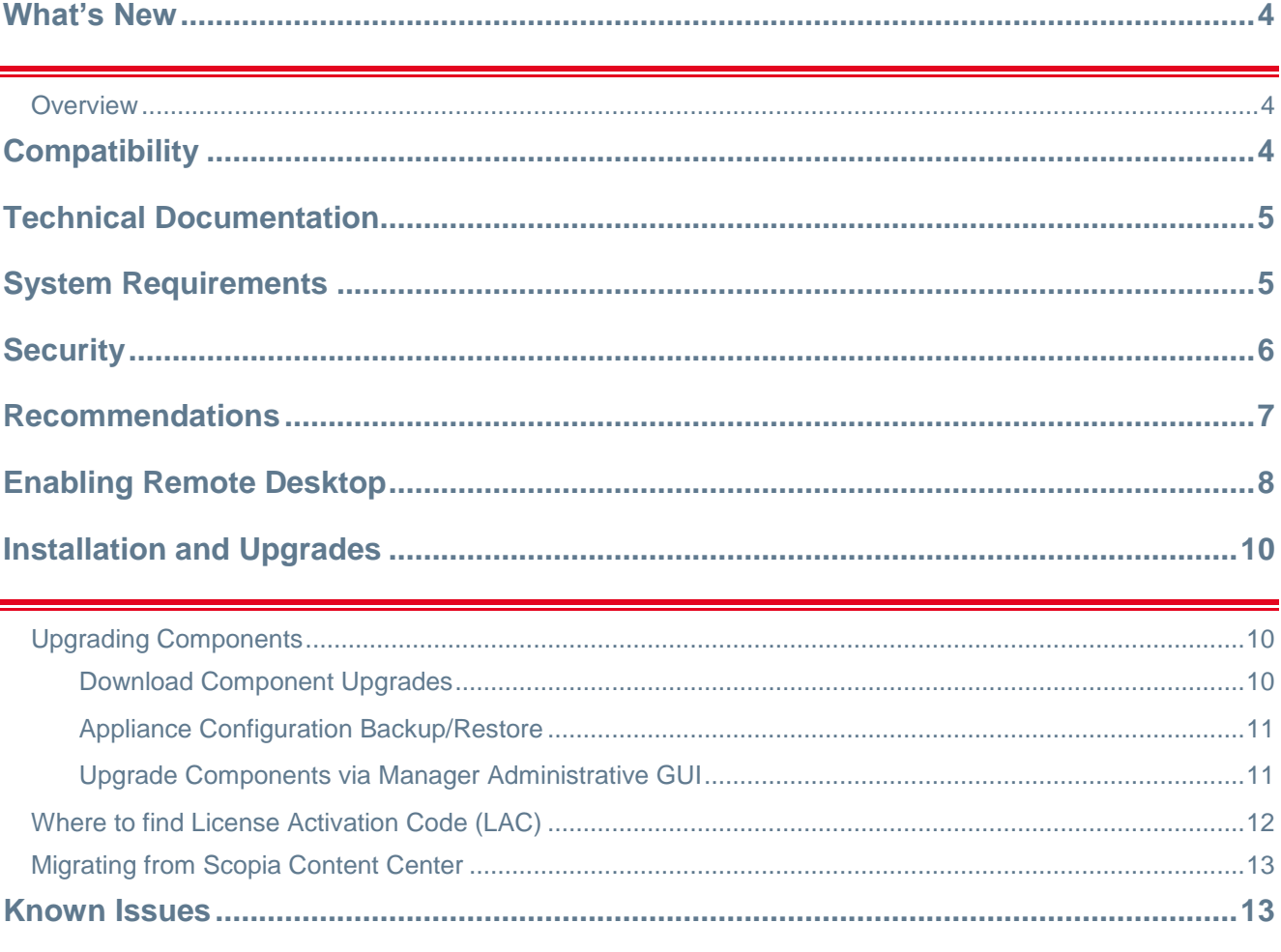

This document contains late breaking or other information that supplements these Avaya Scopia Streaming & Recording components:

> Manager 8.3.0.101 Conference Point 8.3.0.53 Delivery Node 8.3.0.17 Transcoder 8.3.0.5639

# <span id="page-3-0"></span>**What's New**

This document includes important details for Avaya Scopia Streaming & Recording 8.3. It also provides a list of advisements, limitations, and workarounds.

This version of the document is a supplemental version to the previous GA release notes and includes the mandatory product patch which must be applied after the main application loads are deployed.

### <span id="page-3-1"></span>**Overview**

Avaya Scopia® Streaming and Recording 8.3 is Avaya's next generation HD streaming and recording platform. The new platform brings significant enhancements to the Scopia solution for recording and streaming including:

- mobile support
- zero download client
- improved content portal
- enhanced browsing and searching capabilities
- significantly greater scalability
- standards-based HLS streaming

Avaya Scopia® Streaming & Recording 8.3 provides incremental functionality to the Avaya Scopia software product. A list of the new functionality is provided below, with detailed notes on each item following.

# <span id="page-3-2"></span>**Compatibility**

Avaya Scopia® Streaming & Recording Server version 8.3 is compatible with bundle 8.3.2.16.3 or higher:

- Scopia Elite MCU 6000 version 8.3.2.12.0
- Scopia MCU 5000 version 7.7.6.25.1
- Scopia Management version 8.3.2.0.125
- Scopia Desktop version 8.3.200.201
- Scopia Web Collaboration 8.3.2.106.66
- Scopia Enhanced Communication Server (ECS) version 8.3.0.101.0
- Scopia PathFinder version 8.3.1.0.33

# <span id="page-4-0"></span>**Technical Documentation**

Product documentation Includes:

- Installation Guide for Avaya Scopia® Streaming & Recording for version 8.3
- Administering the Avaya Scopia® Streaming & Recording Server version 8.3

# <span id="page-4-1"></span>**System Requirements**

This section describes the system requirements for the Avaya Scopia® Streaming & Recording Server and Avaya Scopia® Streaming & Recording Client.

Before you log on to Scopia® Streaming & Recording Manager Administration pages, your client system must meet the system requirements listed below.

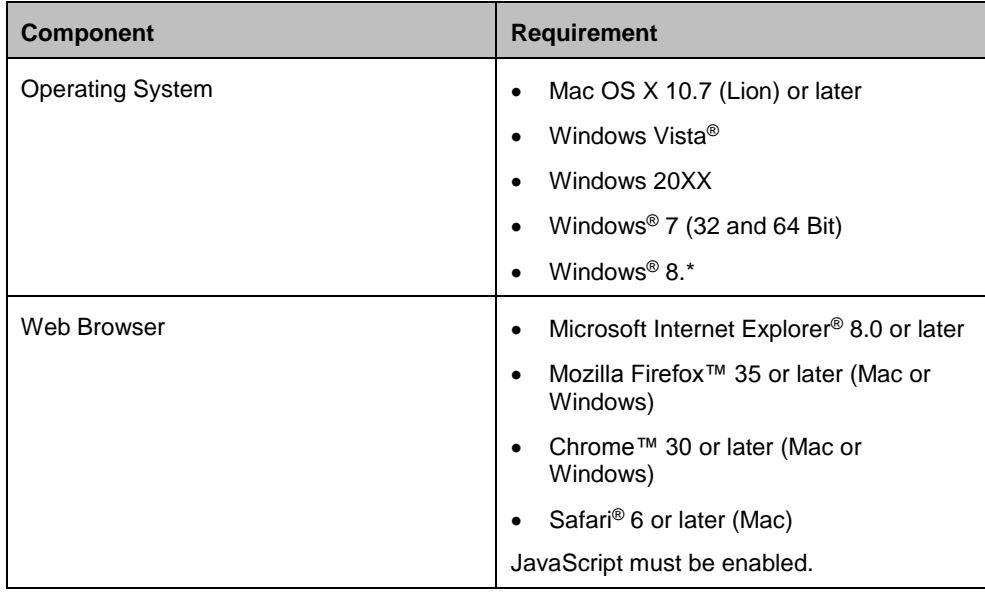

Before you can use the Scopia Streaming & Recording Portal (within Scopia Desktop), your client system must meet the system requirements listed below.

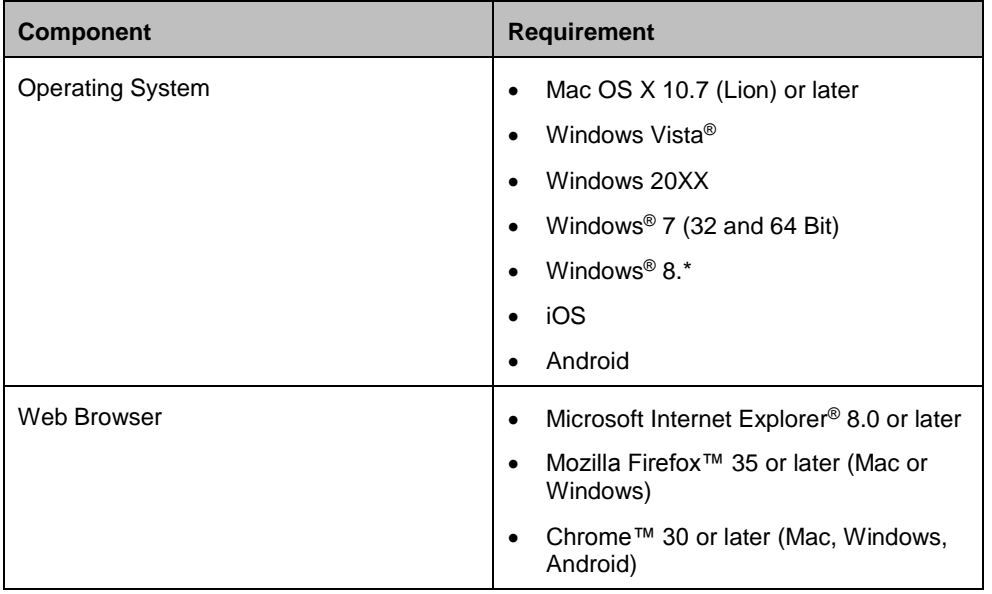

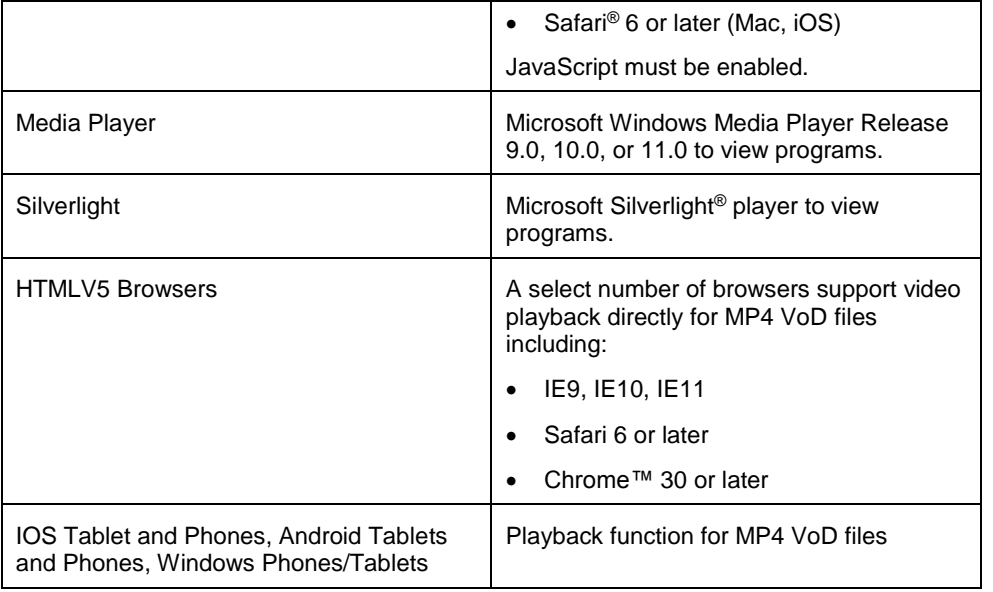

**Note:** *To support non-Western language character sets, install the particular language pack on the client system from which you are accessing the Scopia® Streaming & Recording Manager. Refer to the operating system documentation for your system.*

# <span id="page-5-0"></span>**Security**

The Avaya Scopia® Streaming & Recording server does not come with anti-virus software installed. While it is not recommended to install any third-party software on the appliance, we realize that many of our customers do require anti-virus/security software on all of their systems. Since the security of our customers is very important to us, though we do not recommend it, we allow you to install this type of software.

We do not make any anti-virus vendor recommendations. Typically, corporate anti-virus programs and protections configured for normal corporate PC deployments will close ports and execute scans on machines which may stop operation of the server or significantly slow the appliance's performance. As a preventative measure, we have locked-down ports and some services on the appliance to secure the environment. Please keep in mind that we do not test any third-party software packages on the system, as deployments are typically installed inside a corporate network and protected by the networks intrusion prevention and firewall systems; thus, we cannot be held responsible for any software conflicts that may arise due to having  $3<sup>rd</sup>$  party software installed.

The following should be noted when configuring your Scopia solution:

- The Windows Auto Update Feature is off by default. If the feature is required, please be aware that Windows updates require server reboots. By not switching this feature on, the server will not be forced to reboot itself.
- It is recommended that if a customer does choose to use the Windows Auto Update function or anti-virus software they run updates or scans on off-peak hours.

We acknowledge that there is no ideal policy and your system administrators must choose the best method depending on the policies enforced by your organization.

### <span id="page-6-0"></span>**Recommendations**

The following items can or should be done by a customer to ensure secure and effective operation of their Avaya Scopia® Streaming & Recording systems.

- Connect all four NICs to ensure the best throughput and redundancy.
- It is recommended to use gigabit switches.
- When configuring your servers, use static IP addresses.
- Change the Console administrator login make sure you securely record this in order to recover the system in case of failure.
- Change the web management password for each of the components using the individual component web portal pages.
- Change the administrator web login password for the default administrator login **admin** for the Manager.
- You can do Windows Update on the system periodically as mentioned in the *Security*  section. If you schedule this to automatically install updates be sure to not have the system reboot during active system usage, as you may lose active live streaming or recordings in progress.
- Turn off remote desktop when you don't need it (by default, remote desktop is off; see the section *Enabling Remote Desktop* for instructions on how to enable it)
- Only enable FTP file sharing on the windows server when you need to transfer files, such as recordings intended for import
- You can install your official domain / signed certificate when you are ready as described in the Administrator Guide
- Turn off SSH, and SFTP to the Linux DN if you want to limit remote access and file copy via the DN web interface
- Optionally Install a Virus Protection program as discussed in the *Security* section
- Dual power supplies come standard with the enterprise systems and the customer should plug power into both outlets
- Utilize all network connections with the NICs available on the enterprise systems
- Recorded content is copied to all Media Nodes. For deployments that have only a single Media Node (such as all-in-one deployments), it is important to regularly back up your data to an external storage device

What should NOT be done:

- Avaya Scopia® Streaming & Recording comes with the built in firewall enabled and rules for enabling ports that the Manager requires – it is not recommended to change any of these settings.
- The Delivery Node and Conference Point come with the CentOS Linux personal firewall disabled. It is not recommended to enable this firewall as it could affect performance and needs configuration to properly enable the right ports. If a firewall protection is required we suggest you install a HW firewall in front of the DN and CP.
- The root/administrator account is critical for the operation of the different services and logging on the DN and other Linux appliances and should not be disabled or changed.
- Yum or OS updates on the Linux systems should NOT be done. The Linux based appliances depend on the exact versions of the CentOS that it arrives with as well as the specific set of tools and version of those tools for proper operation.
- The Manager, CP and DN come with specific versions of Tomcat/Apache as well as SQL database systems, which should not be changed or updated.
- Any other change to the system may affect operation or performance and should not be done without contacting Avaya.

Please keep in mind that recording ports are not managed resources, and are therefore not guaranteed. When a scheduled meeting which you want to record or broadcast is started, if all recording ports are in use, the meeting will not be recorded/broadcasted.

### <span id="page-7-0"></span>**Enabling Remote Desktop**

If you want to access your server remotely, you will need to enable Remote Desktop, by opening the firewall port. From **Server Manager,** click **Tools Windows Firewall with Advanced Security:**

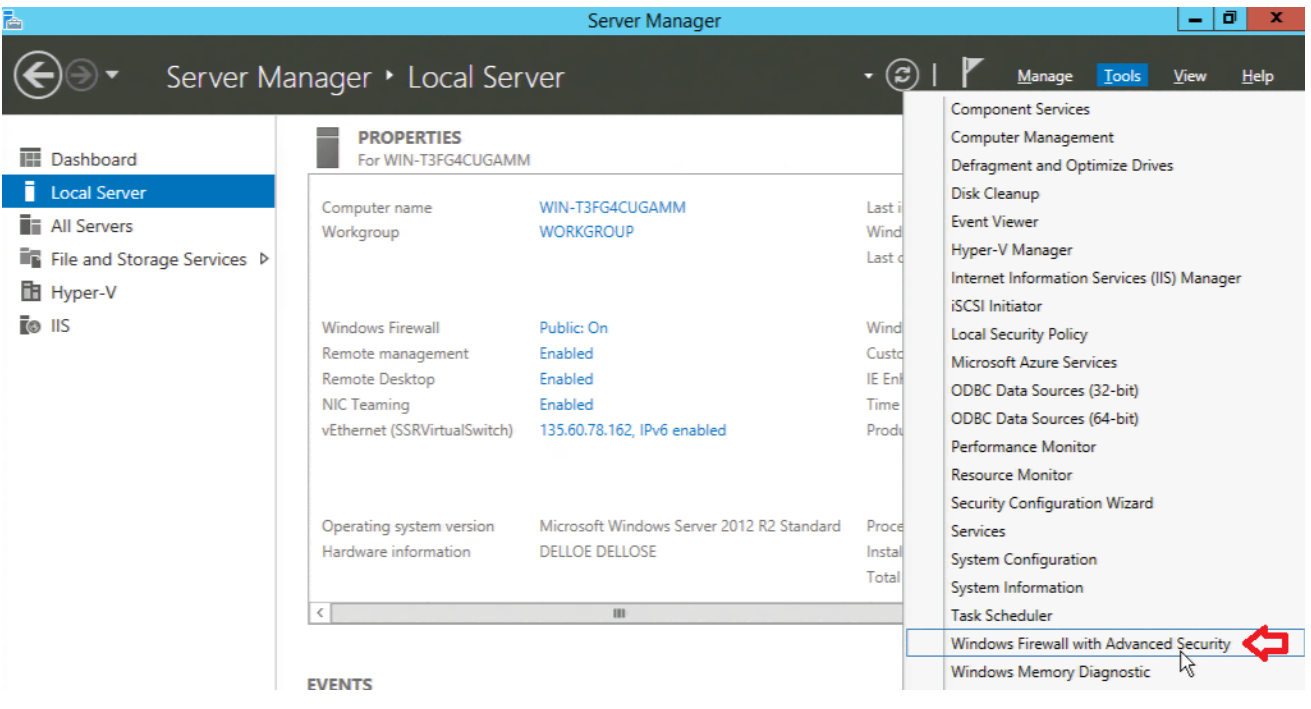

#### Click **Inbound Rules**:

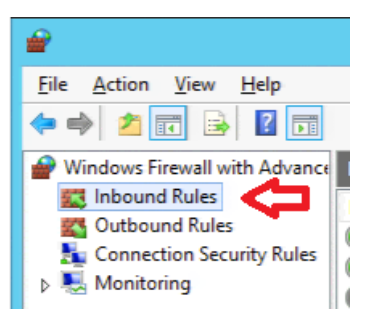

Scroll down, Double-Click **Remote Desktop – User Mode (TCP-In):**

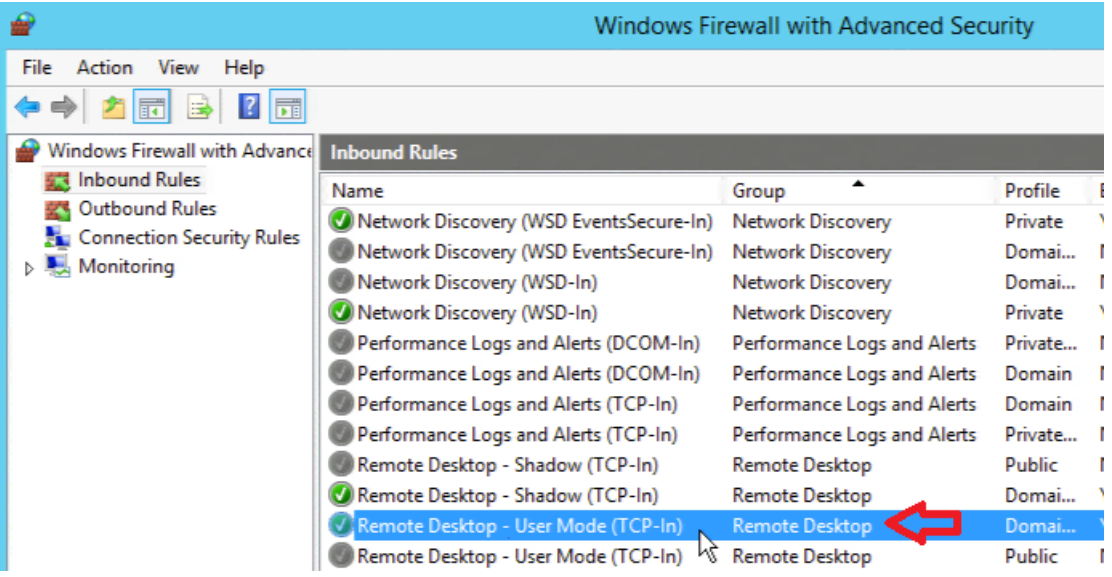

#### Click the **Advanced** Tab:

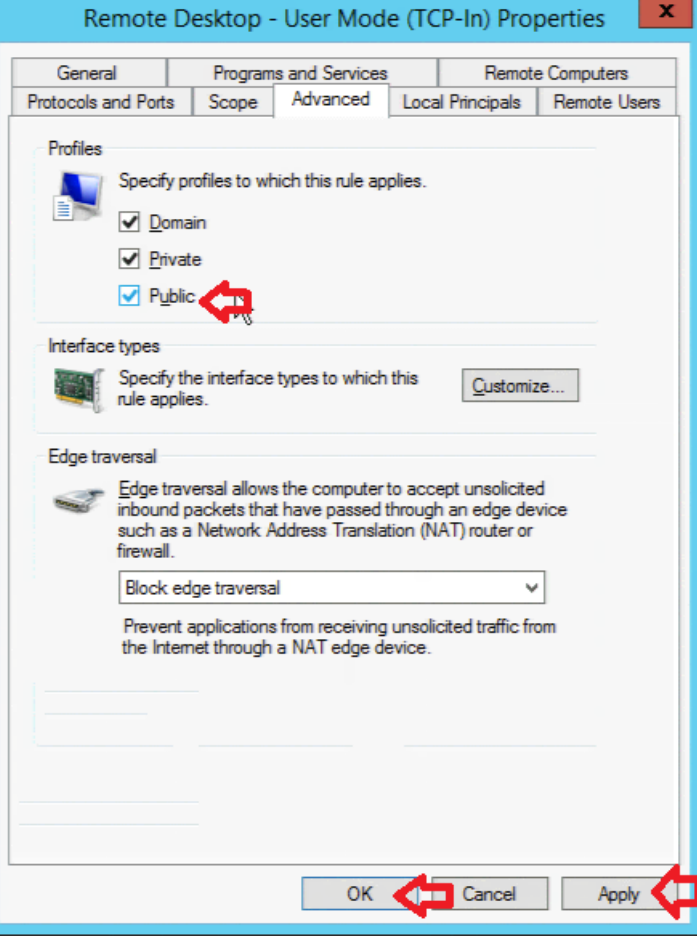

Make sure to check **Public.**

Click **Apply** Click **OK**

# <span id="page-9-0"></span>**Installation and Upgrades**

Below are the basic steps and software loads required for installation and upgrading to the latest software load. Please refer to the Quick Start Guide for the detailed steps.

When you receive your Avaya Scopia® Streaming & Recording server, you must perform the following steps:

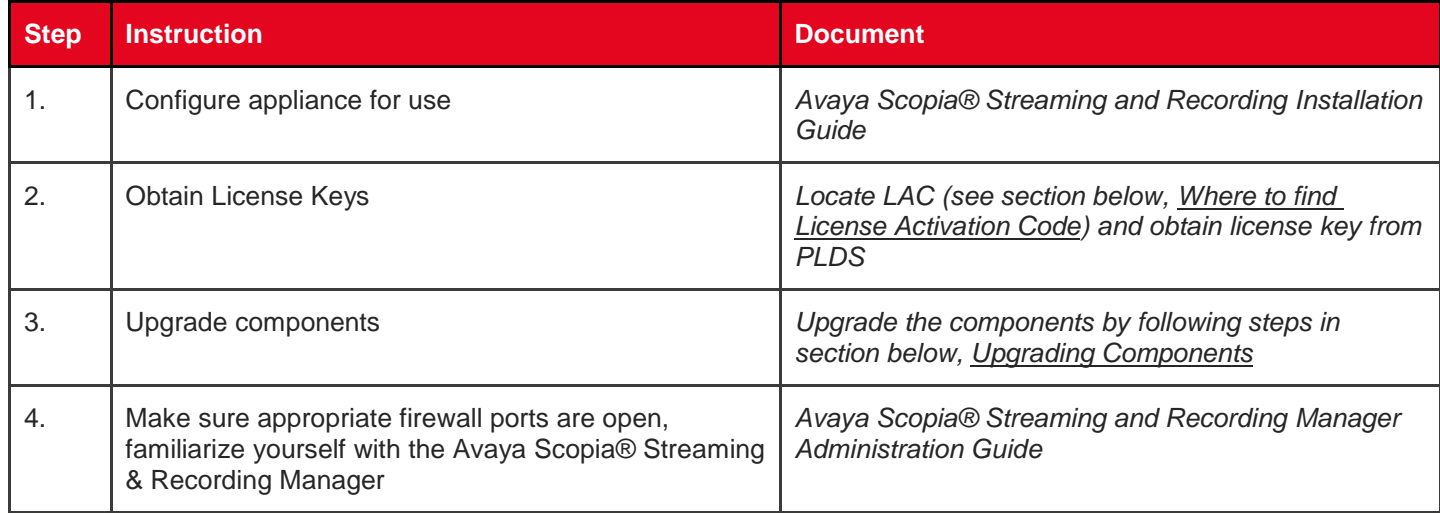

# <span id="page-9-1"></span>**Upgrading Components**

The following updates are available:

- Appliance configuration backup/restore script v1.1 this update provides a script to backup/restore your appliance configuration (PLDS pub ID: **ASSR830000017**)
- Conference Point (CP) 8.3.0.53 this update provides a fix for lip synchronization (PLDS pub ID: **ASSR830000018**)
- Delivery Node (DN) 8.3.0.17 this update provides Delivery Node backup / restore scripts (PLDS pub ID: **ASSR830000016**)

After your system has been configured, apply these three updates. This section details how to upgrade your server components.

### <span id="page-9-2"></span>**Download Component Upgrades**

The upgrade packages should be downloaded from PLDS:

- Login to: [https://plds.avaya.com](https://plds.avaya.com/)
- Select **Assets**
- Select **View Downloads**
- Enter your **Company Name** in the appropriate field
- For each of the components listed above:
	- o Enter the appropriate pub ID in the **Download pub ID** field (this is the ID for the particular download)
	- o Click **Search Downloads**

o In the entry that appears, click the **Download** link to download the utility

### <span id="page-10-0"></span>**Appliance Configuration Backup/Restore**

The Avaya Scopia Streaming and Recording Appliance Configuration Backup script is upgraded using the **assr\_installer** utility, included on the server. To upgrade, perform the following for each Avaya Scopia Streaming and Recording appliance in your deployment:

- 1. Log onto the server
- 2. Download the Appliance Configuration Backup script, as described above (delivered as a ZIP file)
- 3. Open a command prompt window
- 4. Navigate to the folder where you downloaded the component
- 5. Issue the command: assr\_installer.exe\_ASSR-Config-Backup\_1\_1.zip

### <span id="page-10-1"></span>**Upgrade Components via Manager Administrative GUI**

The Manager provides a mechanism for easily upgrading the devices connected to it. This is available for CP, DN, VDN and Transcoder. You simply need to have a URL of the zipped package.

After the system is installed and configured properly, follow the directions below:

- 1. Download the CP and DN upgrade packages, as described above
- 2. Copy the upgrade packages for the Conference Point and the Delivery Node to a Web server within your network. If you do not have a web server available, you can copy them to a special directory on the Manager:
	- o On the Manager server, navigate to the folder: C:\Program Files\Apache Software Foundation\Tomcat 7.0\webapps\ROOT
	- o Make sure the directory **upgrades** exists (and create it if it does not)
	- $\circ$  Copy the upgrade images for the Conference Point and Delivery Node into C:\Program Files\Apache Software Foundation\Tomcat 7.0\webapps\ROOT\upgrades
	- The URL for the image would be http://<ip\_of\_manager>/upgrades/<ZIP\_file>
- 3. Log in to the Manager administration GUI at  $\frac{http://kip_of_manger>}{}$  using the admin credentials (default: **admin** / **admin**)
- 4. Navigate to **Manage > Devices** and select **Upgrade Devices** on the **Actions** menu

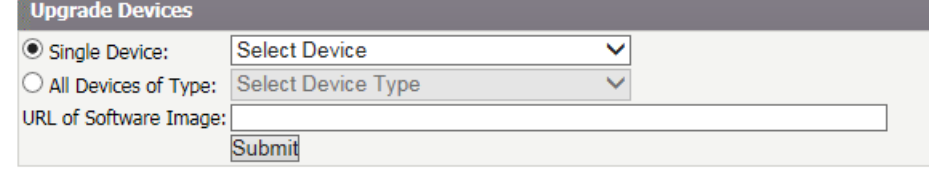

5. Select a Conference Point device (either a single device and choose *Conference Point*, or choose "All Devices of Type" if you have more than one Conference Point deployed, and choose the menu item *Conference Points with version 8.0.52*)

- 6. Paste the URL to the CP and Transcoder
- 7. Click Submit
- 8. Repeat steps 4 6, selecting a Delivery Node device

The selected devices will be upgraded. Several minutes after you initiate the upgrade, verify the version of the upgraded devices while on the **Devices** page.

- 1. Click on **Conference Points**
- 2. The list of Conference Points will appear make sure that the version listed is the new version that you upgraded to

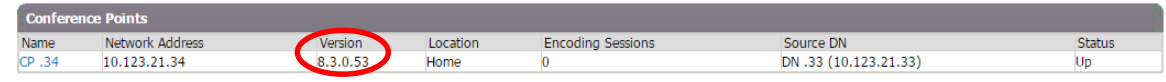

- 3. Click on **Delivery Nodes**
- 4. The list of Delivery Nodes will appear make sure that the version listed is the new version that you upgraded to

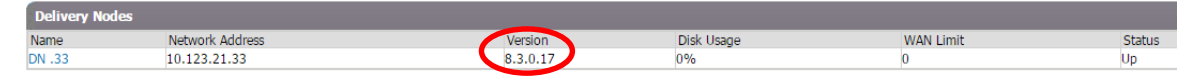

# <span id="page-11-0"></span>**Where to find License Activation Code (LAC)**

In order to obtain the License Activation Code (LAC):

- 1. Login to : [https://plds.avaya.com](https://plds.avaya.com/)
- 2. Select **Assets**
- 3. Select **View Entitlements**
- 4. Enter Customer Sold To/FL# in Group ID: or Find by Company Name
- 5. In *Application*, Select Avaya Scopia Streaming and Recording
- 6. Click **Search Entitlements**
- 7. In the entry that appears, click **View** and **Download results**

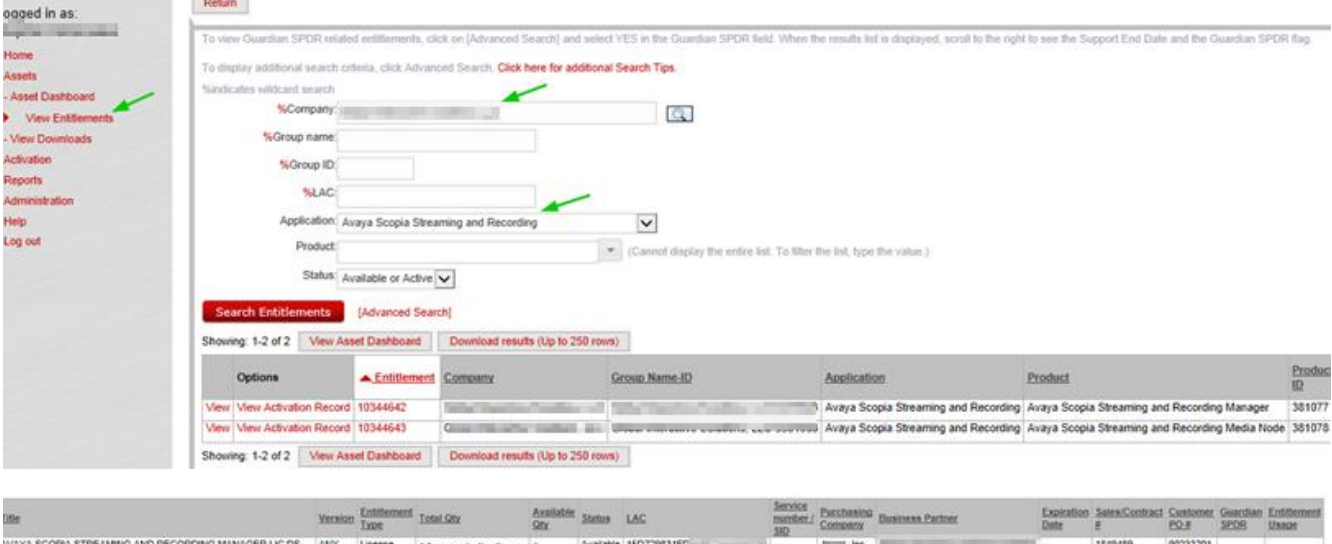

 $I$  . Inc.  $\vert$ 

WAYA SCOPIA STREAMING AND RECORDING MEDIA NODE LIC DS ANY License 2 for a production license 2

90233201

1549489

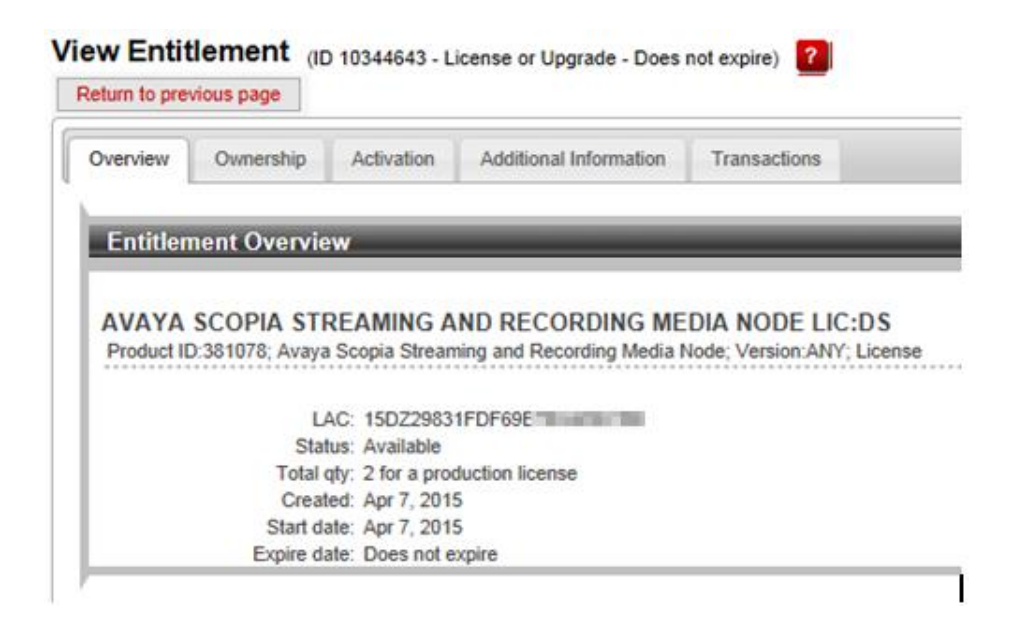

# <span id="page-12-0"></span>**Migrating from Scopia Content Center**

If you are upgrading from Scopia Content Center, then all recordings made with the previous streaming and recording solution can be imported into Avaya Scopia Streaming and Recording.

There will be two utilities, available for download from [https://plds.avaya.com](https://plds.avaya.com/)

- Migration Utility this utility is run on all Scopia Content Center servers to transfer recordings to Avaya Scopia Streaming and Recording
- Converter Utility this utility is run on the Avaya Scopia Streaming and Recording Manager; it will monitor the FTP folder for recordings, transcode them to .mp4 format and import them into Avaya Scopia Streaming and Recording

See the chapter on *Migrating Recordings* in the document *Administering the Avaya Scopia® Streaming and Recording Server* for complete details on the migration process.

### <span id="page-12-1"></span>**Known Issues**

This section details the list of known issues for this version.

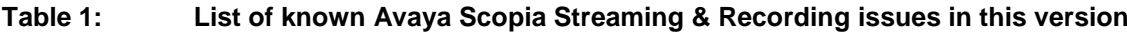

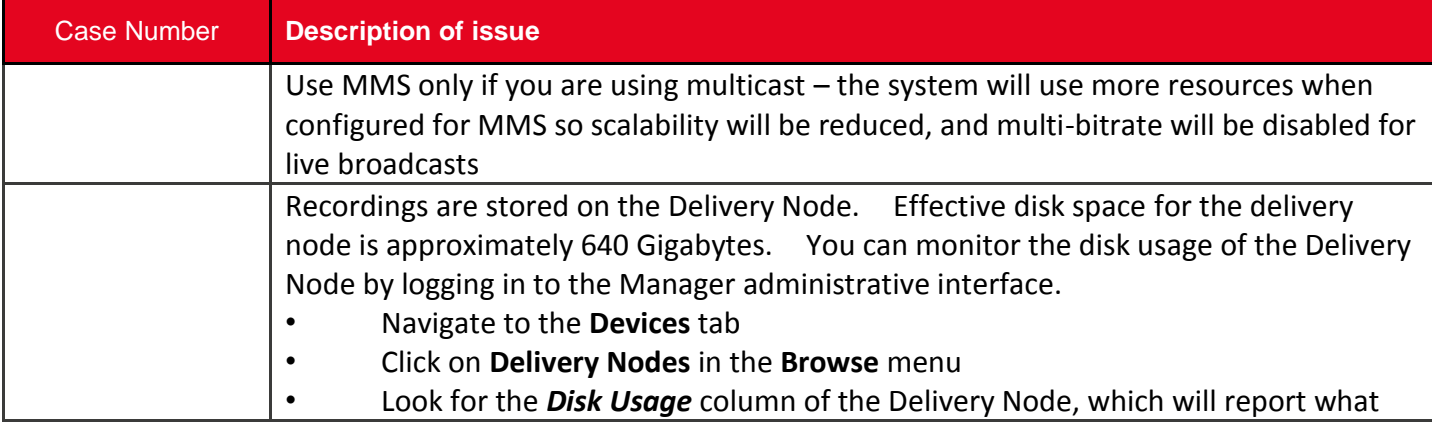

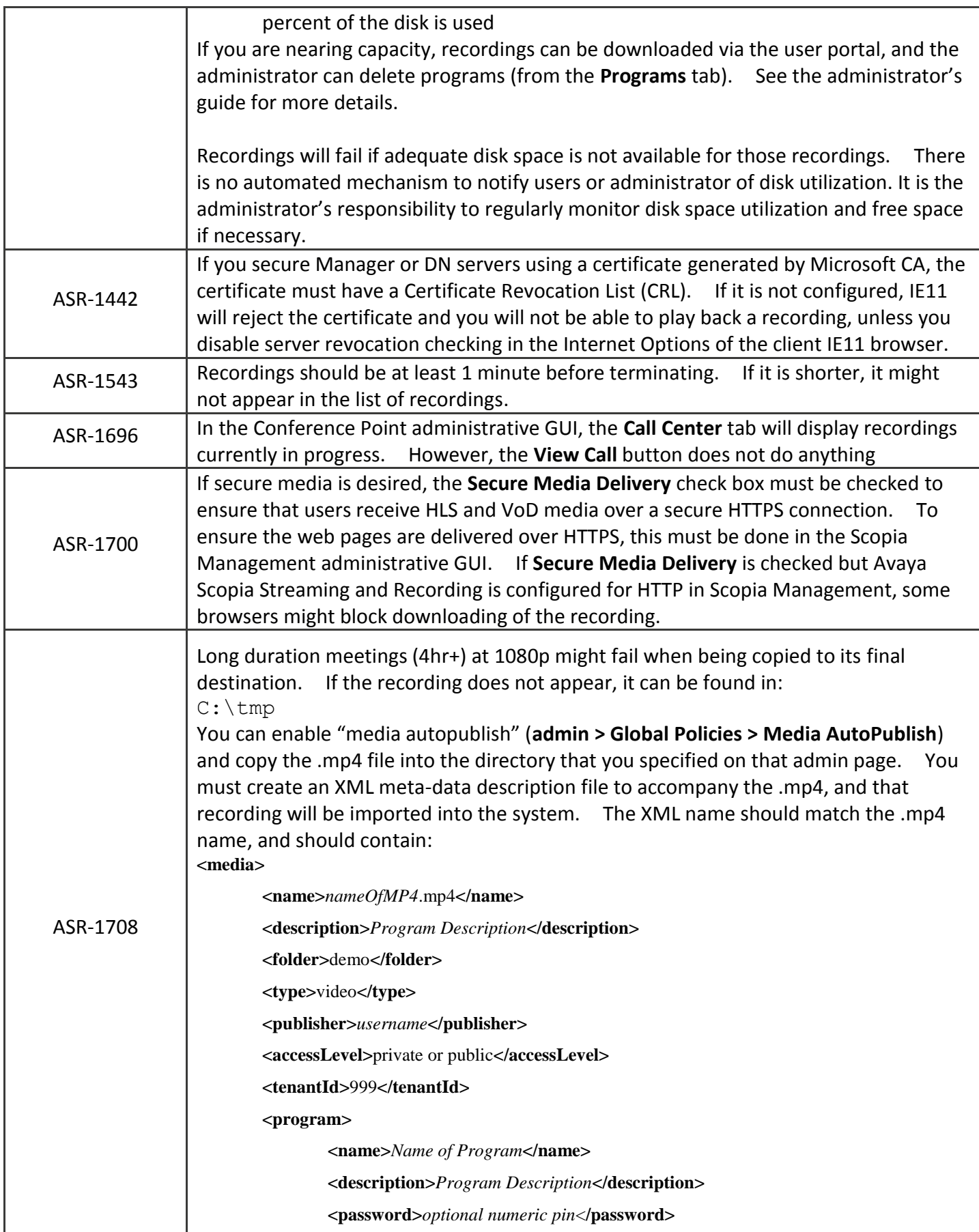

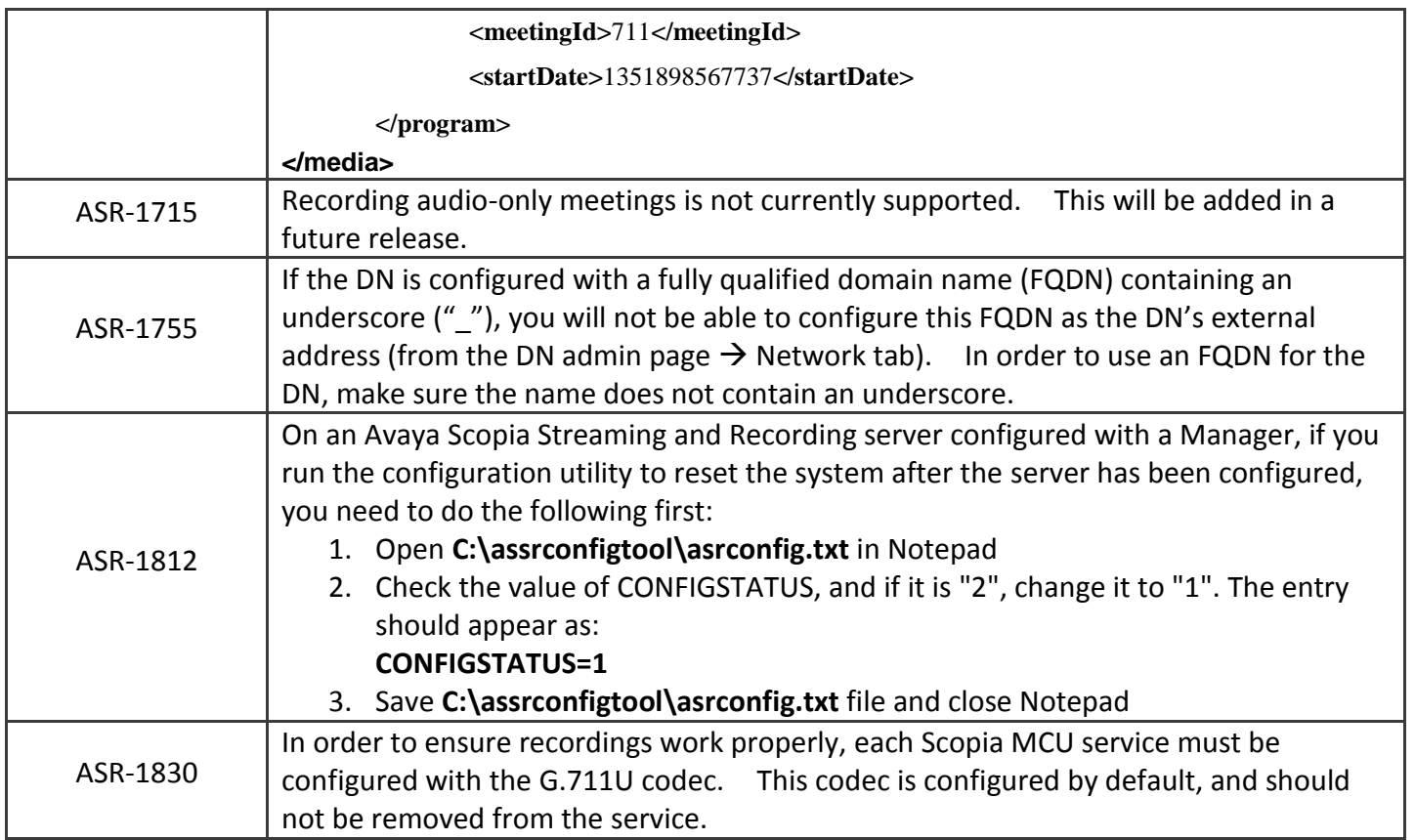